## Accessing the FalconNet Wireless System for Android

## Connecting

Note: Because of the many versions of the Android operating system, the exact steps may vary slightly depending on your device.

- 1. From the Apps screen, tap Settings.
- 2. Tap Networks.
- 3. Make sure Wi-Fi is turned on. If not, tap the Off button to turn it on.
- 4. Tap the Wi-Fi icon.
- 5. Tap FalconNet. Then perform the following:
	- a. Verify that EAP method is set to PEAP.
	- b. Set Phase 2 authentication to MSCHAPV2.
	- c. For Android 7.0 and above, set CA certificate to Do not validate. Otherwise leave this box set to (unspecified).
	- d. Scroll down to Identity and enter your AccessNet username.
	- e. Leave the Anonymous identity box blank.
	- f. In the Password box, enter your AccessNet password.
- 6. Tap Connect.

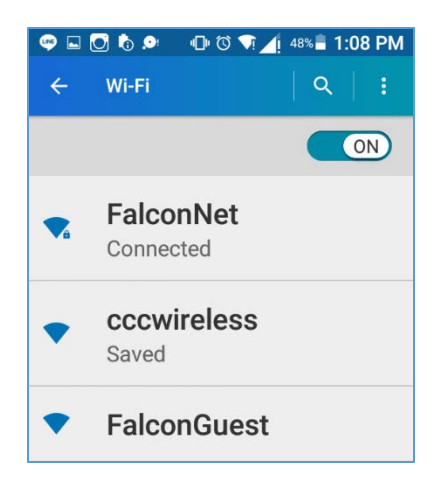